# **Programowanie obróbki wiertła stopniowego pełnowęglikowego z wykorzystaniem systemu MTS**

**Programming process of solid carbide drills supported by MTS system MECHANIK NR …/201… …**

**JAN BUREK MARCIN SAŁATA PAWEŁ SUŁKOWCZ JAROSŁAW BUK pełnowęglikowego z wykorzystaniem systemu MTS Programming process of solid carbide drills supported by MTS system**

**Przedstawiono proces programowania obróbki wiertła stop**niowego pełnowęglikowego. Model narzędzia oraz proces jego **kształtowania wykonano z zastosowaniem programowania pa- piezbędne do prawidłowej symulacji obróbki oraz umoż-**<br>Protokowania wykonano z zastosowaniem programowania pa- pierwskiego wykonania w zastosowań klastowania Alesta **rametrycznego w postaci systemu MTS w wersji 3.1 wydanie 13 3D rev.3163. Opisano sposób tworzenia oraz programowania obróbki wiertła z wykorzystaniem symulacji 2D oraz 3D. Przedstawiono proces programowania obróbki wiertła SŁOWA KLUCZOWE: szlifowanie wiertła, geometria wiertła, stopniowego pełnowęglikowego. Model narzędzia oraz** programowanie obróbki narzędzia **MARCIN SAŁATA** zedstawiono proces pro

*This paper present the programming and grinding process of*  **programowania parametrycznego w postaci systemu**  carbide steps drill. Tool model and machining process were performed using MTS software. Creation and programming *process using 2D and 3D simulation were described.* **SŁOWA KLUCZOWE: szlifowanie wiertła, geometria**  iis paper present the programming and grinding process of

**KEYWORDS: drill grinding, steps drill geometry, programing** *process of drill grinding* **The paper present in the present and grinding and gridden** 

W przemyśle lotniczym oraz motoryzacyjnym powszechnie wykorzystuje się wiertła stopniowe z węglików *machining process were performed using MTS*  spiekanych. Odpowiednia geometria narzędzia – w tym m.in. kształt rowków wiórowych, liczba ostrzy i ich rodzaj, a przede wszystkim wariant zastosowanej korekcji wiertła *KEYWORDS: drill grinding, steps drill geometry,* – ma znaczący wpływ na parametry procesu wiercenia. *programing process of drill grinding* Parametry te decydują o sile wiercenia, temperaturze, ewakuacji wiórów oraz żywotności narzędzia. Dlatego tak ważne na etapie projektowania jest uzyskanie odpowiedniej geometrii wiertła. Z tego powodu ciągle poszukuje się odpowiedniej makro- i mikrogeometrii wiertła, dostosowanej do wymaganych warunków obróbki. W artykule przedstawiono proces programowania przykładowej geometrii wiertła stopniowego oraz proces jego obróbki z użyciem systemu MTS [1, 2, 3, 4, 5]. geometrii wiertła. Z tego powodu ciągle poszukuje się

#### Stanowisko badawcze do wymaganych warunków obróbki. W artykule

Proces tworzenia oraz programowania obróbki wiertła został zrealizowany na 5-osiowej szlifierce narzędziowej FORTIS firmy ISOG, wyposażonej w układ sterowania MTS (Mathematisch–Technische Software), gdzie wszystkie dane dotyczące geometrii narzędzia wprowadzane są **Stanowisko badawcze** dialogowo. Maszyna ta jest pionowym centrum szlifierskim CNC, wykorzystującym trzy osie liniowe (*X*', *Y*, *Z*') oraz Proces tworzenia oraz programowania obróbki wiertła został orio, wykorzystającym trzy osie liniowe (x, 1, 2) oraz<br>dwie osie obrotowe (A', C), przez co jest możliwa produkcja i regeneracja: frezów walcowych i walcowo-czołowych, wierteł krętych, wierteł lufowych, wierteł trepanacyjnych, gwintowników, pił tarczowych oraz narzędzi specjalnych o niestandardowym zarysie.  $\frac{1}{100}$  is  $\frac{1}{100}$  in  $\frac{1}{100}$  in  $\frac{1}{100}$  is  $\frac{1}{100}$  in  $\frac{1}{100}$  in  $\frac{1}{100}$  in  $\frac{1}{100}$  in  $\frac{1}{100}$  in  $\frac{1}{100}$  in  $\frac{1}{100}$  in  $\frac{1}{100}$  in  $\frac{1}{100}$  in  $\frac{1}{100}$  in  $\frac{1}{100}$ 

osie obrotowe (*A*', *C*), przez co jest możliwa produkcja i

### **PIOTR ŻUREK** \* DOI:https://doi.org/10.17814/mechanik.2017.1.2

Na pierwszym etapie badań przygotowano oraz zmierzono odpowiednie ściernice diamentowe (1A1, 12V9), niezbędne do prawidłowej symulacji obróbki oraz umożliwiające wykonanie poszczególnych operacji. Następnie za pomocą modułu do wierteł, zawartego w aplikacji MTS, zaprogramowano wiertło wielostopniowe. Podczas wirci, zaprogramowano wiertło wielostopniowe. Podczas<br>procesu programowania przeprowadzano symulację 2D, uwzględniającą tylko wybrane części geometrii narzędzia programowania przeprowadzano symulację 2D, i pozwalającą na upewnienie się, że proces obróbki będzie pozwalającą na upewnienie się, że proces obróbki będzie realizowany prawidłowo (rys. 1). realizowany prawidłowo (rys. 1). uwzględniającą tylko wybrane części geometrii narzędzia i

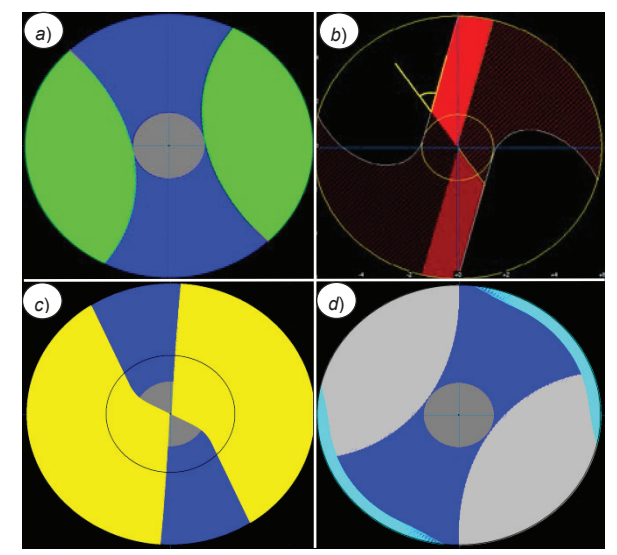

Rys. 1. Widok symulacji graficznej 2D wybranych części geometrii Rys. 1. Widok symulacji graficznej 2D wybranych części geometrii wiertła: wiertła: *a*) rowek wiórowy, *b*) ostrza, *c*) korekcja typu S, *d*) łysinka *a*) rowek wiórowy, *b*) ostrza, *c*) korekcja typu S, *d*) łysinka

Pożądany kształt geometrii sprawdzano dzięki symulacji 3D Pożądany kształt geometrii sprawdzano dzięki symulacji 3D (firmy Tools Wizard) instalowanej jako opcja dodatkowa systemu MTS. Po weryfikacji poprawności przebiegu do systemu MTS. Po weryfikacji poprawności przebiegu procesu obróbki oraz po wprowadzeniu korekt poprawiapoprawiających geometrię narzędzia wygenerowano kod G na mana maszynę CNC i sprawdzono go pod kątem kolizyjności szynę CNC i sprawdzono go pod kątem kolizyjności dla dla warunków szlifowania przedstawionych w tabl. I. warunków szlifowania przedstawionych w tabl. I.

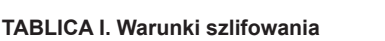

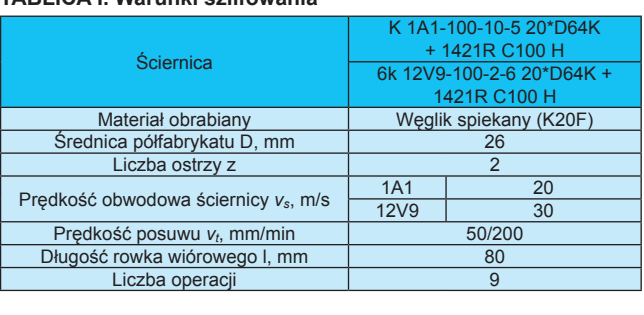

<sup>\*</sup> Dr hab. inż. Jan Burek prof. PRz (jburek@prz.edu.pl), mgr inż. Marcin Sałata (msalata@prz.edu.pl), mgr inż. Paweł Sułkiwcz (sulkowicz@ prz.edu.pl), mgr inż. Jarosław Buk (jbuk@prz.edu.pl), mgr inż. Piotr<br>Żynak (p. zynaków, piłkiel), oraz narzędził Waterczowie i Auto Żurek (p\_zurek@prz.edu.pl) – Katedra Technik Wytwarzania i Autozurek (p\_zurek@prz.euu.pr) – Katet<br>matyzacji, Politechnika Rzeszowska  $\alpha$ y zaoji, politomina przedzowona przygotowano oraz zmierzonowano oraz zmierzonowano oraz zmierzonowano oraz zmierzonowano oraz zmierzonowano oraz zmierzonowano oraz zamierzonowano oraz zamierzonowano oraz zamierzonowano

#### **Programowanie obróbki wiertła**

Proces programowania wiertła jest zagadnieniem złosujące narzędzie oraz technologia obróbki są definiowane w oddzielnych oknach aplikacji MTS. Każde okno definiuje m okazowych oknach opisująch oknaze oknach aplikacji MTS. Każde oknacje osobne dane dotyczące np. rowka wiórowego, czoła, ko<br>rekcji, wymiarów, obwodu, liczby i rodzaju operacji czy rckéji, wymiarów, obwodu, liczby i rodzaju opciacji czy<br>też parametrów technologicznych. Za najważniejsze okno programu uznaje się zakładkę identyfikującą podstawowe .<br>informacje o geometrii narzędzia. Od wybranych w tej zakładce założeń dotyczących wstępnej geometrii narzędzia informacje o geometrii narzędzia. Od wybranych w tej parametrów technologicznych. Za najważniejsze okno zakładce założeń dotyczących wstępnej geometrii narzędzia xależą: liczba rekordów danych do wypełnienia oraz liczba i rodzaj dostępnych operacji. Definiowane są w niej dane dotyczące: liczby średnic na wiertle, liczby ostrzy, rodza-rodzaj dostępnych operacji. Definiowane są w niej dane ju spirali (lewa/prawa), rodzaju rowka wiórowego (prosty/ spirali (lewa/prawa), rodzaju rowka wiórowego wzdłuż spirali), łamacza wióra (tak/nie), podziałki (równomierna/nierównomierna), rodzaju czoła oraz typu korekcji.<br>P Przykładowe z nich przedstawiono na rys. 2. dotyczące: liczby średnic na wiertle, liczby ostrzy, rodzaodzaj dociępnych oporacji. Domnowano cą w moj dano<br>otyczące: liczby średnic na wiertle, liczby ostrzy, rodza. zależące: liczby orcunie nu wierne, hozby conzy, rouzu spirali (lowa/prawa), rodzaju rowka wiorowogo (prosty/<br>zalicz opisali), lowogaze wiśne (teklnie), neelzielki (nówne parametrów technologicznych. Za najważniejsze okno szące: 1102/27 stodnie na mornej nozwy conzy, rodza<br>pirali (lewa/prawa), rodzaju rowka wiórowego (prosty/ man (icwa/prawa), rouzaja rowita wiorowcyo (prosty)<br>krit spirali), lamacza wióra (tak/nie), podziałki (równa

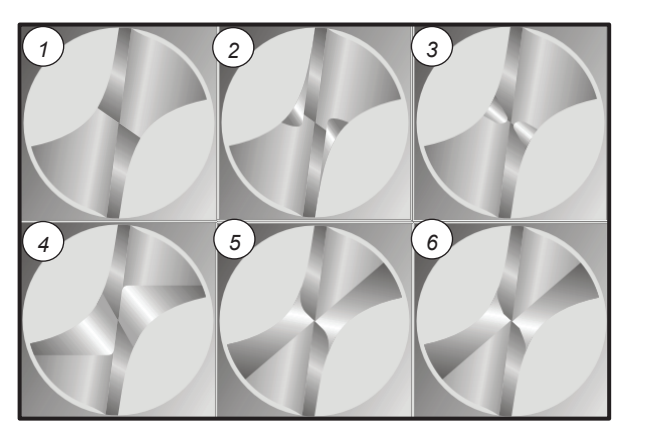

Rys. 2. Widok przykładowej korekcji części roboczej wiertła: 1 – bez kokorekcji, *2* – main cutt. edge, *3* – chisel edge, *4* – A-web thinning, *5* rekcji, *2* – main cutt. edge, *3* – chisel edge, *4* – A-web thinning, *5* – S-web thinning,  $6 - RGR$ -web thinning<br> *Rys. 2. Winning* 

Za pomocą oprogramowania MTS dostępnego z pozioza pomocą opregramowana mie sostępnego z pozicialne przez przeprowadzano wiertło 3-stopniowe ma dzimonu orro zaprogramowano w orte o otopmowe<br>oraz zaproponowano program jego obróbki, co przedaz zaproponowano program jego obrobni, co przeciprzeprowadzano symulację 2D oraz 3D obróbki wiertła. stawiono w tabl. II. W celu weryfikacji przebiegu procesu szlifierki CNC zaprogramowano wiertło 3-stopniowe oraz **TABLICA II. Program obróbki TABLICA II. Program obróbki** róbki wiertła. stawiono w tabi. n. w celu werylikacji przebiegu procesu<br>szlifowania przeprowadzano symulację 2D oraz 3D obmowania przeprowauzano symulację zo oraz so oberacji przeprowauzano symulację  $p(x)$  wiert $a$ . tablin de oprogramowania ivi o dostępnego z pozio-<br>szlificzki ONO zervecuencywere wierke 2 ekonomic

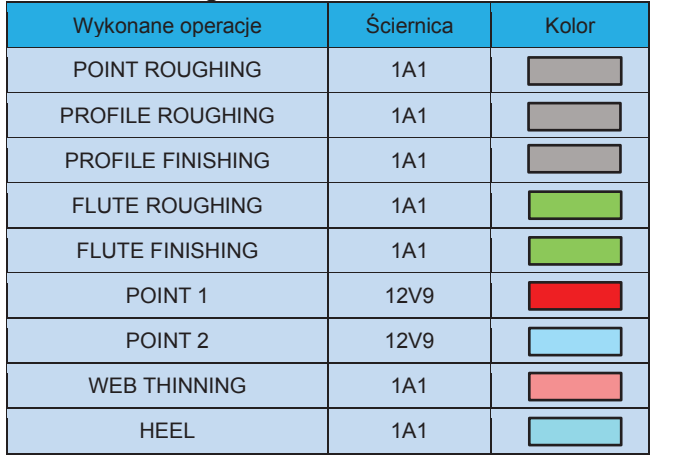

## **TABLICA II. Program obróbki**

Symulacja 3D odzwierciedla kształt gotowej części po efekcie operacji szliki szlich przedstawie przypujący przedstawie w tabl. III zouce, co bezposieunio wpływa na moziwość analizy sometni r jej optymalizację przed pro obróbce, co bezpośrednio wpływa na możliwość analizy obróbce, co bezpośrednio wpływa na możliwość analizy geometrii i jej optymalizację przed procesem szlifowania. W geometrii i jej optymalizację przed procesem szlifowania.<br>... W efekcie operacji szlifierskich przedstawionych w tabl. II

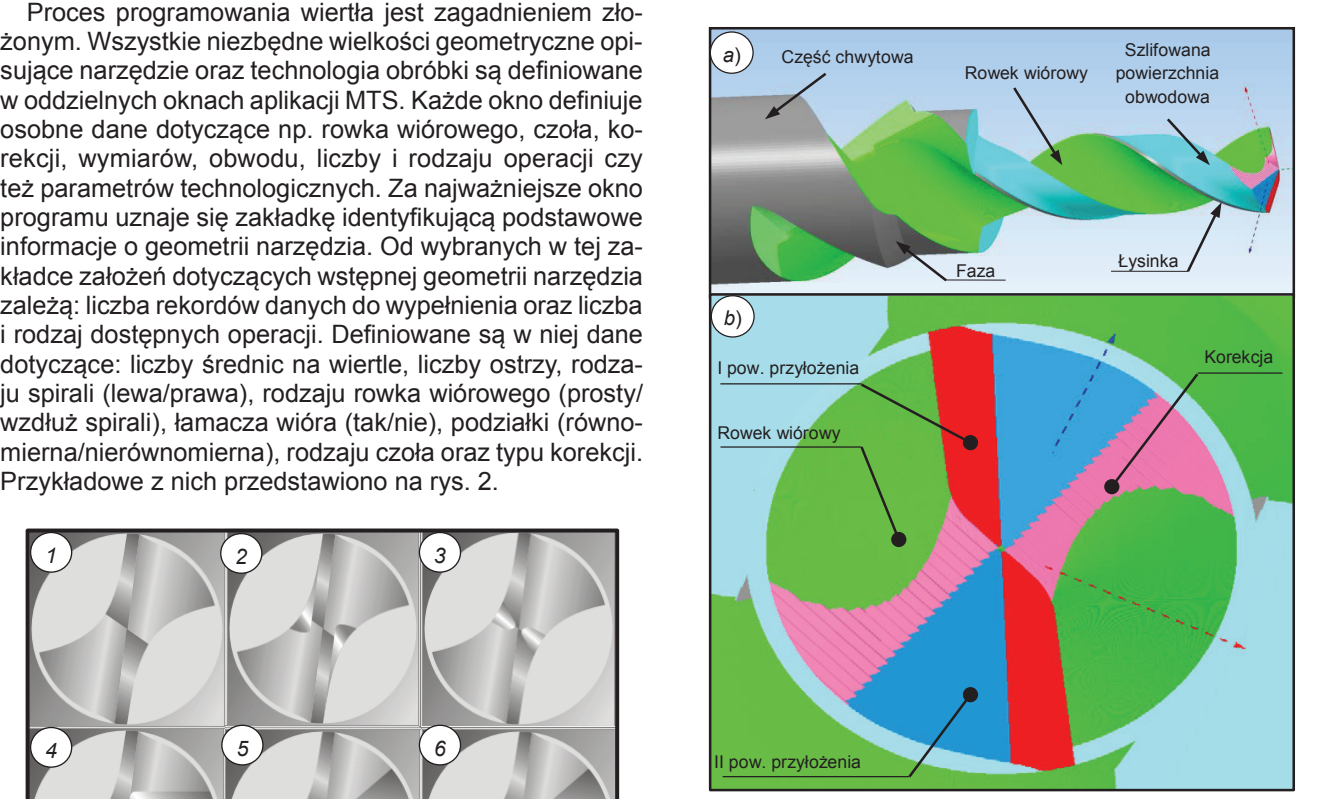

Rys. 3. Wyniki weryfikacji symulacyjnej wiertła 3D: *a*) rzut Rys. 3. Wyniki weryfikacji symulacyjnej wiertła 3D: a) rzut izometryczny, izometryczny, *b*) widok części roboczej *b*) widok części roboczej

#### izometryczny, *b*) widok części roboczej **Podsumowanie Podsumowanie** Rys. 3. Wyniki weryfikacji symulacyjnej wiertła 3D: *a*) rzut

**Podsumowanie** izometryczny, *b*) widok części roboczej Programowanie obróbki wiertła wielostopniowego jest złożonym zagadnieniem, wymagającym od programisty wiedzy z zakresu makro- i mikrogeometrii narzędzia oraz technologii wytwarzania. Możliwość symulacji szlifowania 2D znacząco wspomaga cały proces projektowania. Symulacja 2D jest realizowana bardzo szybko, dzięki czemu w krótkim czasie pozyskiwane są informacje o przebiegu w krótkim czasie pozyskiwane są informacje o przebiegu 2D znacząco wspomaga cały proces projektowania. symulacyjnej 3D dają możliwość analizowania geometrii i jej oraz poprawności wykonanych operacji. Wyniki weryfikacji raz poprawności wykonanych operacji: wyniki weryfikacji<br>vmulacvinei 3D daia możliwość analizowania geometrii i jej optymalizowania przed procesem obróbki, jednakże jest to czasochłonne. Z przeprowadzonych obserwaz goch operatora. Ważnym przeprowadzonych obserwacji wynika, że system MTS pozwala na wykrycie błędów i ich eliminację na etapie projektowania, a aktywny system en emminację na etapie projektowania, a aktywny system kolizji kolizji kontroli ko wyklucza biędy operatora. Ważnym czynnie<br>om dosyłujesym s meżliweści wykonenie dopci enerecii decydującym o możliwości wykonania danej operacji (i uzyskania pożądanej geometrii narzędzia) jest wybór wyklucza błędy operatora. Ważnym czynnikiem Wykorzystanie programu MTS przeznaczonego do (i uzyskania pożądanej geometrii narzędzia) jest wybór apowiednich kształtów i rozmiarów gabarytowych ściernic. Wykorzystanie programu MTS przeznaczonego do programowania obróbki narzędzi skrawających znacząco wspomaga cały proces konstruowania oraz wytwarzania. rien olimniację na otapie projektowalna, a aktywny system.<br>kontroli kolizji wyklucza błędy operatora. Ważnym czynnisistem Ronzji wykładza błędy oporatora. Wazriyin dzymin<br>om doordujoorm o możliwości wykononio donoj oporocji kiem decydującym o możliwości wykonania danej operacji Programowanie obróbki wiertła wielostopniowego jest symulacyjnej 3D dają możliwość analizowania geometrii programa poządanej godmom narzędzia, jed nyse odpowiednich kształtów i rozmiarów gabarytowych ścier-<br>pie Wyterrytoria programy MTC przezpocennego de

#### LITERATURA LITERATURA wspomaga cały proces konstruowania oraz wytwarzania oraz wytwarzania oraz wytwarzania oraz wytwarzania oraz wy wendelformigen Spannuten an Vollhartmetallbohrwerkzeugen". Dortmund 2015

- 1. Heymann T. "Schleifen und Polierschleifen von wendelformigen Spanrieymann 1. Schienen und Polierschienen von wendelionlingen Span-<br>nuten an Vollhartmetallbohrwerkzeugen". Dortmund 2015 3. Bureck J., Salah Bureck J., Sułata J., Sułuki J., Sułata M., Sułata M., Sułata M., Sułata M., Sułata M., Su
- ert Ch. "Schleifen von Hartmetall-und Vollkeramik-Schaftfra-<br>L.B. W. T. L.B. 2011 2. Hubert Ch. "*Schleifen von Hartmetall-und Vollkeramik-sern*". Berlin, TU, Diss., 2011. 2. Hubert Ch. "Schleifen von Hartmetall-und Vollkeramik-Schaftfra-
- nin, TU, Diss., 2011.<br>Sałata M., Buk J., Sułkowicz P. "Programowanie obróbki frezu k J., Sałata M., Buk J., Sułkowicz P. "Programowanie obrobki lieżu<br>węglikowego z wykorzystaniem systemu MTS". *Mechanik.* 5-6  $468 - 469$ . pełnowęglikowego z wykorzystaniem systemu MTS". *Mechanik.* 5-6<br>(2010) - 129, 129 3. Burek J., Sałata M., Buk J., Sułkowicz P. "Programowanie obróbki frezu (2016): s. 468–469.
- . 468–469.<br>Fujara, M. "Simulation-based twist drill design and geometry e L., Tujara, M. Simulation-based twist drill design and geometry<br>hization". CIRP Annals – Manufacturing Technology. 59 (2010):  $5-150.$ optimization". *CIRP Annals – Manufacturing Technology.* 59 (2010):<br><u>o 445.450</u> 4. Abele E., Fujara, M. "Simulation-based twist drill design and geometry s. 145–150*.*
- <sup>50.</sup><br>D. "Automatische suche der scheibenposition beim schleifen *Maturialische suche der scheibenposition beim schieder nuten von schaftwerkzeugen*". Aachen 2011. wendelformiger nuten von schaftwerkzeugen". Aachen 2011. 5. Mourek D. "Automatische suche der scheibenposition beim schleifen